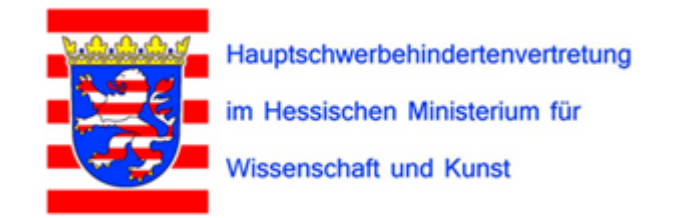

# Homepage der Hauptschwerbehindertenvertretung im Geschäftsbereich des HMWK

Anleitung zur<br>Registrierung und/oder<br>Anmeldung

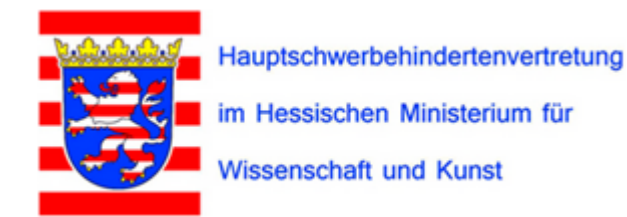

## **Aufgerufen wird die Homepage unter:**

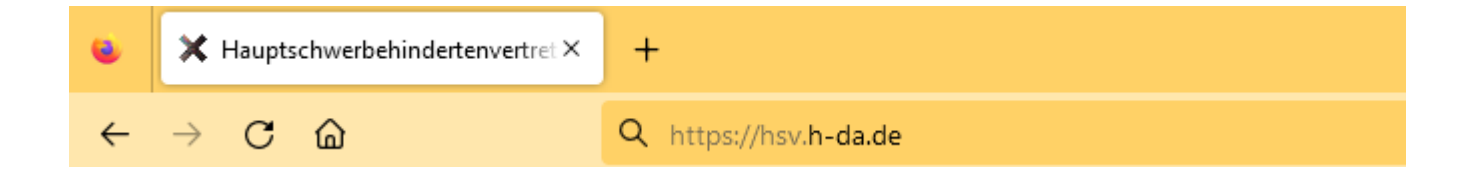

## **[https:\\hsv.h-da.de](https://hsv.h-da.de/)**

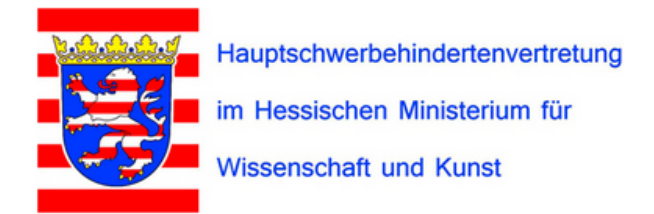

**Der Vorstand** Die Dienststellen im HMWK und deren Vertrauenspersonen **Links** Internes **Home** 

### Home

Die Hauptschwerbehindertenvertretung (HSV) vertritt die Interessen der Menschen mit Behinderung in Angelegenheiten, die den Geschäftsbereich des HMWK insgesamt oder mehrere Dienststellen des HMWK betreffen und von den örtlichen Schwerbehindertenvertretungen der Dienststellen nicht geregelt werden können (§ 180 Absatz 6 Satz 2 SGB IX).

Unter Internes können sich die Vertrauenspersonen der Dienststellen im HMWK sowie deren Stellvertreter neu registrieren oder wie gewohnt anmelden.

### Zum Registrieren hier klicken

**News** 

23.01.2023 Die Aktualisierung der Vertrauenspersonen und Stellvbertreter und Stellvertreterinnen auf Grund der Neuwahlen ist erfolgt (siehe Die Dienststelle im HMWK und deren Vertrauenspersonen)

## **Internes** Anmelden Benutzername: Passwort: Anmelden Registrieren Registrieren Sie sich hier für das Forum. Registrieren

Anleitung zur Registrierung

Fragen an: Sekretariat HSV - HMWK

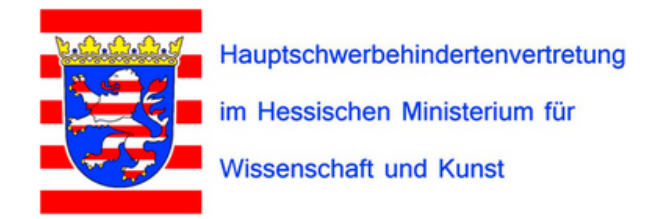

Die Dienststellen im HMWK und deren Vertrauenspersonen **Links Der Vorstand** Home **Internes** 

### Benutzerkonto erstellen

Bitte registrieren Sie sich für das Forum, indem Sie die Felder unten ausfüllen. Unsere Mitarbeiterinnen und Mitarbeiter werden Ihren Antrag prüfen und Sie per E-Mail benachrichtigen. Bitte haben Sie Verständnis dafür, dass Sie das Forum erst nutzen können, wenn Sie dafür freigeschaltet wurden.

### Kontodetails

Benutzername (Vorname.Nachname)\*

#### E-Mail-Adresse\*

Das Passwort sollte mindestens 8 Zeichen lang sein und aus Groß- und Kleinbuchstaben, Zahlen und Sonderzeichen wie ! " ? \$ % ^ & bestehen.

#### Wählen Sie ein Passwort\*

Gewähltes Passwort bitte wiederholen\*

**Profildetails** 

Name (erforderlich)

**Hier vergeht ihr euren Benutzernamen, ein Passwort und einen** Anzeigenamen.

**Notiert Euch bitte Eure Benutzerdaten!** 

## **Internes** Anmelden Benutzername: Passwort: Anmelden Registrieren Registrieren Sie sich hier für das Forum.

Registrieren

Anleitung zur Registrierung

Fragen an: Sekretariat HSV - HMWK

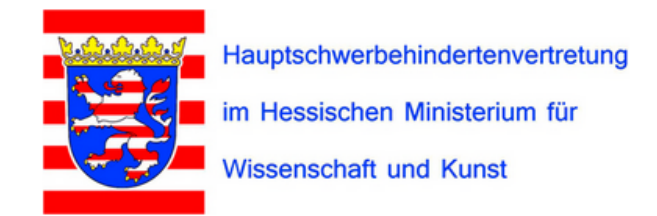

**Der Vorstand** Die Dienststellen im HMWK und deren Vertrauenspersonen Home **Links Internes** 

## Überprüfe deine E-Mails, um deinen Account zu aktivieren!

Dein Benutzerkonto wurde erfolgreich erstellt! Um die Funktionen des Mitgliederbereichs vollständig nutzen zu können, musst du dein Konto aktivieren via Aktivierungs-Link in der E-Mail, die wir dir gerade senden.

> **Nach der Erstellung des Benutzerkontos muss zuerst die Freigabe der Zugriffsberechtigung durch das Sekretariat der HSV erfolgen!**

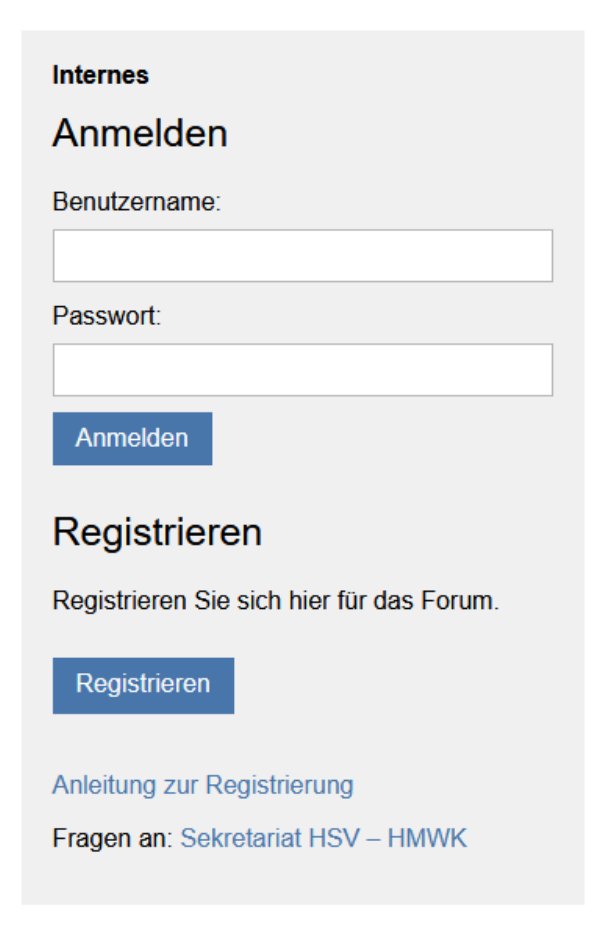

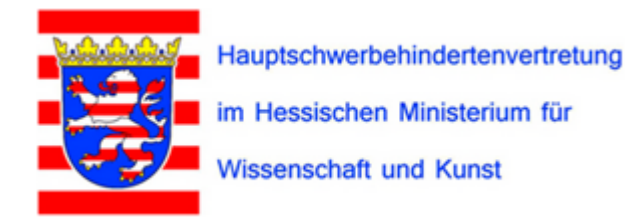

Man erhält 2 Mails - erst mit der zweiten kommt die Bestätigung der Freigabe.

**Q** Antworten **Q** Allen antworten **Q** Weiterleiten Do 23.02.2023 09:53

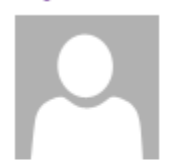

Hauptschwerbehindertenvertretung im Hessischen Ministerium für Wissenschaft und I Mitgliedschaft genehmigt

An misch69@web.de

Sehr geehrte(r) misch test! Ihre Registrierung in unserem Forum war erfolgreich, Ihr Zugang wurde soeben freigeschaltet. Sie können sich ab sofort mit Ihrem Benutzernamen und Passwort einloggen.

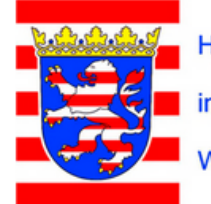

Hauptschwerbehindertenvertretung

im Hessischen Ministerium für

**Wissenschaft und Kunst** 

## **Aktivierung nicht notwendig**

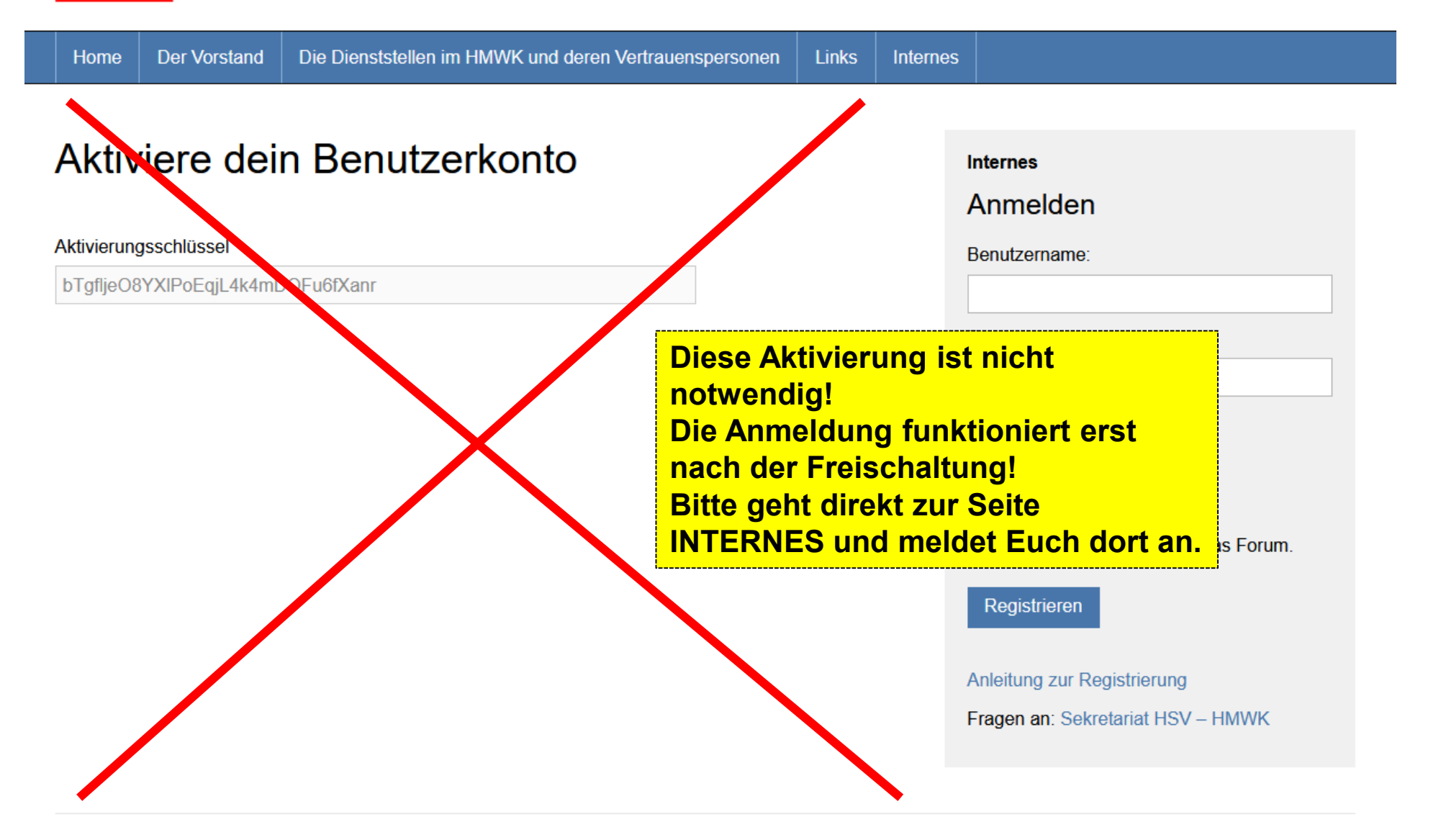

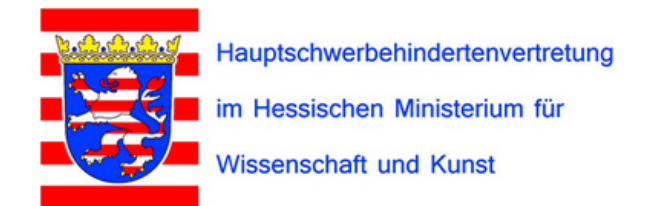

Der Vorstand Die Dienststellen im HMWK und deren Vertrauenspersonen Links Internes Home

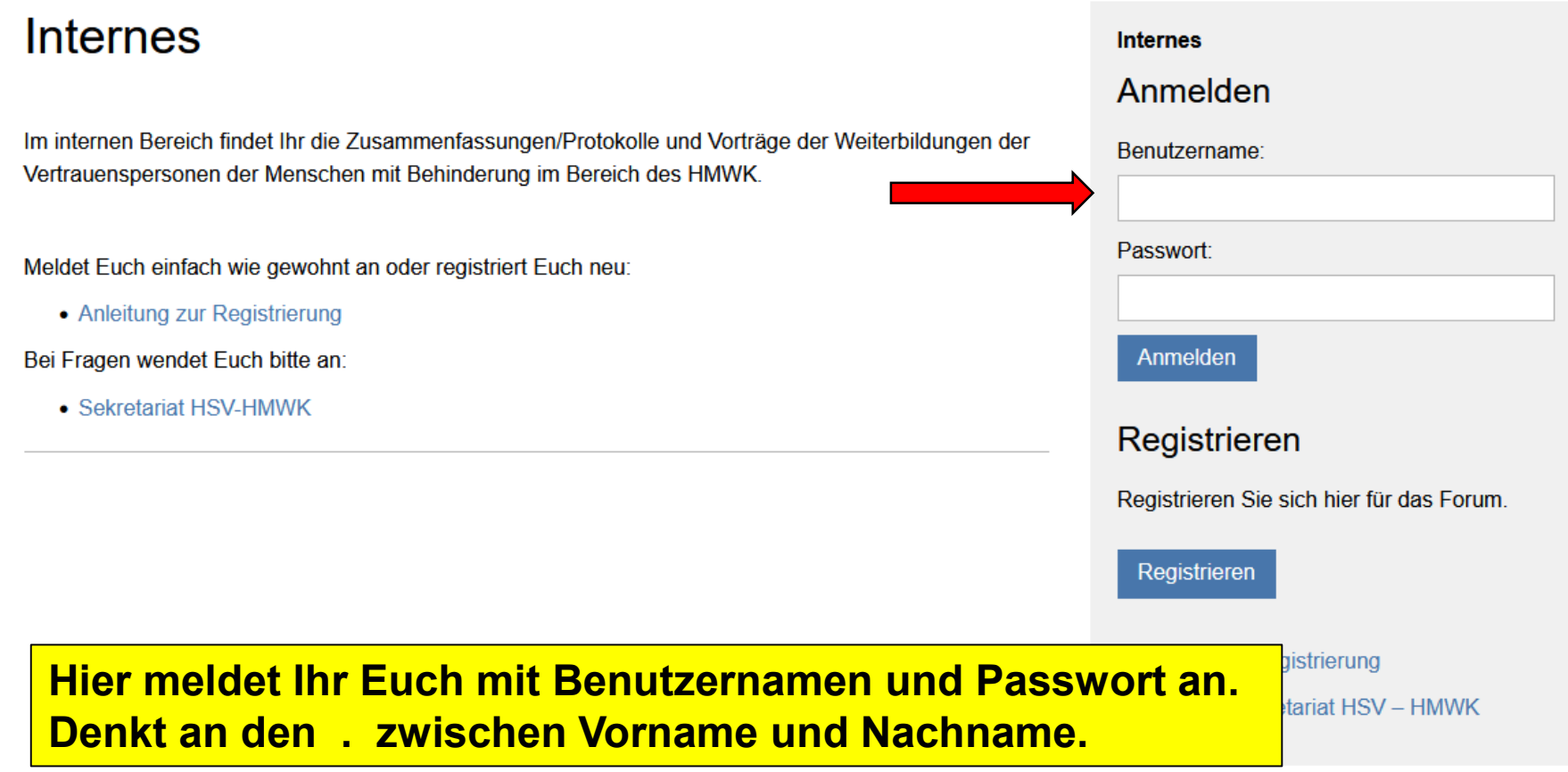

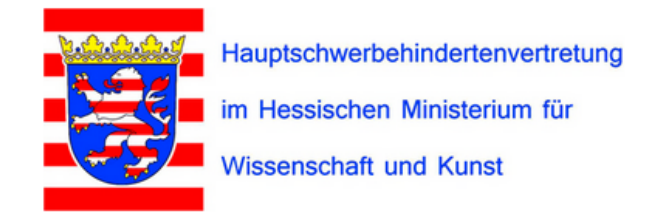

Die Dienststellen im HMWK und deren Vertrauenspersonen **Der Vorstand** Links Home Internes

### **Internes**

Im internen Bereich findet Ihr die Zusammenfassungen/Protokolle und Vorträge der Weiterbildungen der Vertrauenspersonen der Menschen mit Behinderung im Bereich des HMWK.

#### Meldet Euch einfach wie gewohnt an oder registriert Euch neu:

• Anleitung zur Registrierung

Bei Fragen wendet Euch bitte an:

• Sekretariat HSV-HMWK

### Neues Thema erstellen

Ansicht von 2 Themen - 1 bis 2 (von insgesamt 2)

#### Thema

Referate/Vorträge

Zusammenfassungen/Protokolle Gestartet von: Michael Schröder · Beiträge: 1 · Teilnehmer: 0

Gestartet von: M. Harald Lange · Beiträge: 1 · Teilnehmer: 1

### Hier wählt ihr Euch ein Forenthema aus

Schröder Zuletzt aktiv

vor 6 Tage von @ Michael

vor 3 Jahre, 8 Monaten von seems and contract the contract of the

Zuletzt aktiv

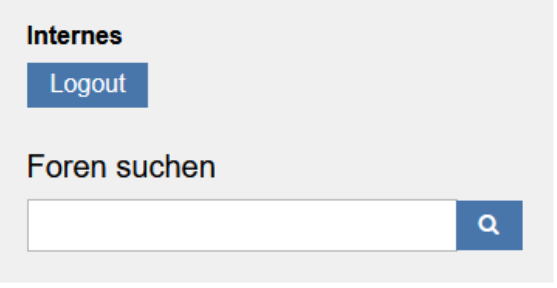

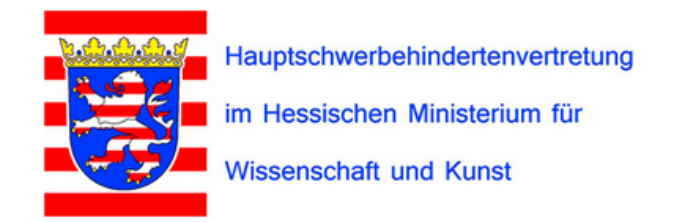

**Der Vorstand** Die Dienststellen im HMWK und deren Vertrauenspersonen Home **Links** Internes

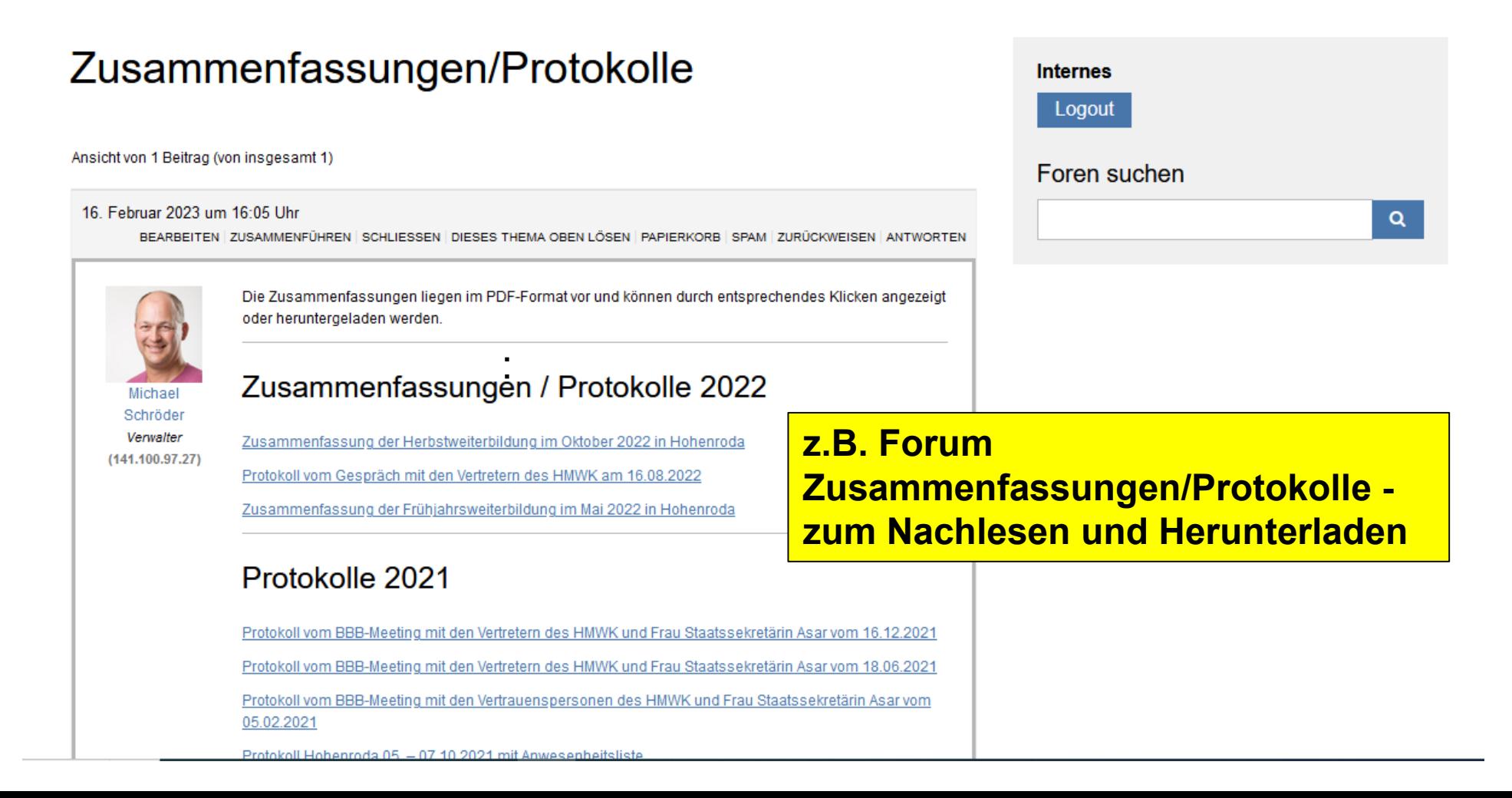

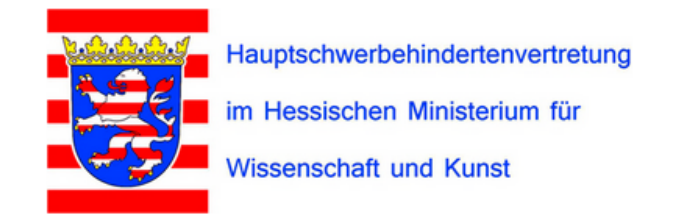

Die Dienststellen im HMWK und deren Vertrauenspersonen Home **Der Vorstand Links** Internes

## **Viel Spaß beim Stöbern auf den HSV-Webseiten**

**Fragen/Anregungen/Lob/Kritik bitte an sbv@h-da.de**